# **Never-ending Card with PSE**

Never-ending cards make wonderful memories for you and your loved ones. With our instructions for digital images, you'll be cranking them out in record time. The secret lies in picking out the photos and then making sure the pages print out properly. Everything else runs pretty smoothly. There are four template files which you will print on two pieces of paper, creating one 8" x 8" card.

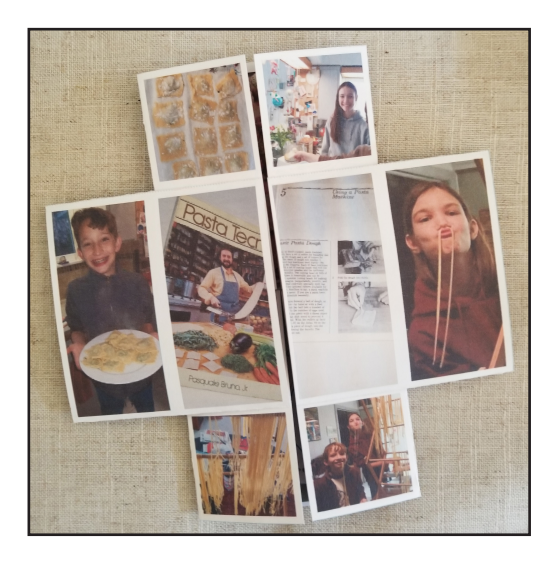

#### **Supplies**

- Four templates. Download them from our blog post at https://www. pixeladies.com/the-never-ending-card/.
- Photoshop Elements (PSE) software. These templates will also work with Photoshop and Gimp.
- 20 or more digital photos
- Printer
- 2 letter-sized pieces of paper. Cardstock or double-sided photo paper gives the best results.
- 2 or more pieces of plain letter-sized paper for printing a test card
- Scissors, paper cutter, or rotary cutter for cutting the images to size
- Ruler
- Glue (We prefer a glue stick.)
- Bone folder or dinner knife for making nice flat folds

### **The Computer Part**

You can watch our video explaining how the computer part of this project works here: *https://youtu.be/mhMTWPi0Dgk*. Below are the step-by-step directions.

- 1. Open the templates in PSE (File  $>$  Open)
- 2. Place one of the digital photos you would like to use in the card. (File > Place). Click the green check. Alternatively, you can open the digital photo and drag it into the template file.
- 3. In the Layers panel, drag the photo layer above the numbered box layer you would like to fill.
- 4. Choose Layer > Create Clipping Mask. The photo will now be placed inside the numbered box. If you don't see the image inside the box, get the move tool and drag the photo around until you see it. Use the move tool to resize as needed.
- 5. Rotate the photo so the orientation matches the caption text.
- 6. (Optonal) To add a caption, double click on the "T" icon of the caption number you want to change. Type your text. Change the font and font size as desired. You might even want to add a layer style such as a drop shadow or outline (Layer > Layer Style > Style Settings) to the text. If you don't want a caption, turn off the caption layer by clicking on the eye icon in the Layers panel.
- 7. Continue adding photos and captions until all twenty of the numbered boxes are filled. Note: Be especially mindful of the orientation of the photos on Page 2-back.
- 8. Turn off the layer group named "Numbers" on each page.
- 9. Save each file as a .PSD file with its own name. For example, MyCoolCard-P1.psd, MyCoolCard-P1-back.psd, etc. If you find a mistake after making your test print, just open these files and make the needed change. Saving as a .PSD file will keep all your layers intact.

Note: If you want the photos to be grouped in a certain way on the finished card, use the following diagrams for placing the photos in the appropriate box. These diagrams show how the photos will appear together on the finished, folded card. For example, while photos 2 and 9 are printed on the same page, they never appear together on the finished, folded card. All aqua boxes are on Page 1 templates (front or back) and the pink boxes are on page 2 (front or back).

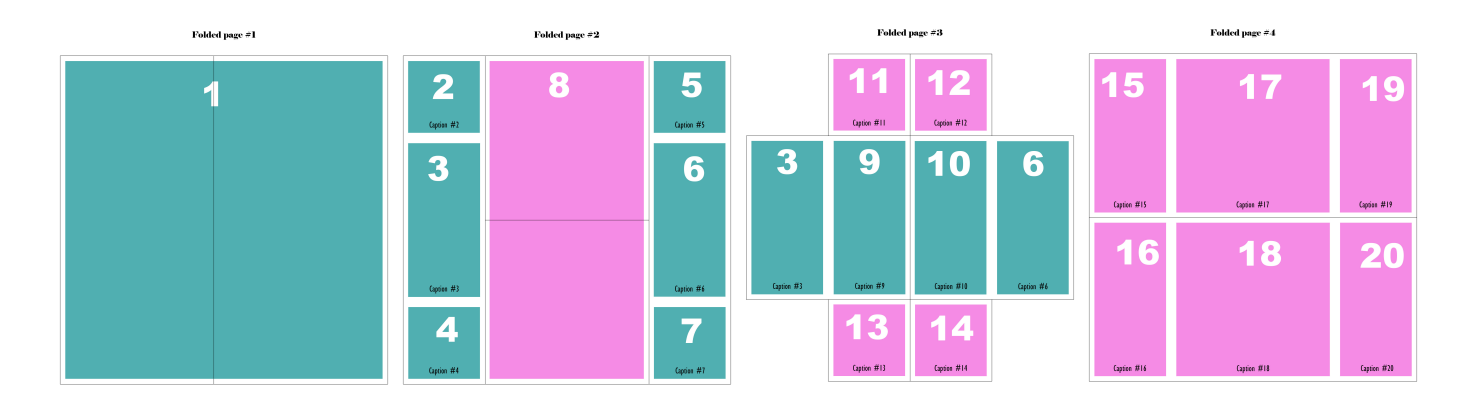

#### **Before You Print**

Before you print, make sure . . .

- to turn off the layer group named "Numbers" in each file!
- to fill in the caption text layers or turn them off, if you aren't using them. Check spelling and legibility. Adjust where necessary.
- the photos fill the colored boxes.
- the large image on Page 2-back faces the opposite direction as the smaller images. The tops of the small images are to the right, and the top of the large image is to the left.
- that you really did turn off the Numbers layer group. Ask Deb why she wanted to repeat this direction!

## **The Printing Part**

Print the pages on plain paper before printing on good paper. This way you can double check the orientation and placement of the photos. Do not use the cropto-fit or scale the image options when printing—even if your printer wants you to do so.

- 1. Print page 1. PSE likes to put all open files in the print queue. Check the left file box in the print dialog box and remove all but the file you want to print. "Remove" does not delete the file; it just removes it from the print queue. Make sure the paper is sitting properly (top loading printer) or push the paper to the back of the paper tray to get the paper to feed properly and achieve the best alignment possible.
- 2. Print page 1-back. To print the back, remove page 1 from the tray, turn it over and reinsert it into the printer. The direction you rotate the page makes a difference and depends on your specific printer. Usually you will turn the page over from right to left, not top to bottom. This is another reason you should print a test card on plain paper first.
- 3. Print page 2.
- 4. Repeat the step 2 above but with page 2-back to page 2.

## **The Cutting Part**

- 1. Cut the pages on the outside solid blue cutting lines shown on the page backs. It's best to cut the pages one at a time. Take your time and be very accurate! If your printer cuts off one of the side cutting lines, never fear; just trim the cards to 8" square. There's a 1/8" white border around each of the photos.
- 2. Cut both pages in half, also marked by solid blue lines on the backs, but please note each page is cut in a different direction.

## **The Folding Part**

- 1. Fold the cut pages on the dotted gray lines. Make sure the folded parts of the page meet in the middle. Again, take your time and do this accurately.
- 2. Fold the pages again but in the opposite directions so that the folds will work in both directions. Use a bone folder or the dull edge of a dinner knife to make crisp folds.

## **The Gluing Part**

- 1. Place the parts of Page 1-back next to each other with the glue notes in the proper location as shown in **A**. Glue A (upper left) should be in the upper left corner as you layout the pages.
- 2. Place the parts of Page 2 as shown in **B**. Note: the tops of the photos will be oriented downward.
- 3. Lift the corner of page 2 and make sure the glue letter on the back is the same letter as the one on Page 1. Glue A should be on top of Glue A (upper left)
- 4. Glue each of the corner areas together one at a time—A to A, B to B, etc. It's very important that the edges of the pages line up exactly!

## **The Finished Card**

Turn the card over so that the front of page 1 is facing towards you. Page 1 front is the large single image that is cut in half vertically.

- 1. Open the card from the center (right and left, like a double door). You should see the photos in Card Layout 2 on page 1 of this handout.
- 2. Open the center photo up and down. You should see the photos in Card Layout 3 on page 1 of this handout.
- 3. Open the center of the card (right and left). You should see the photos in Card Layout 4 on page 1 of this handout.
- 4. Open the card up and down and you will be returned to Card Layout 1.

If all the photos are oriented in the proper direction, congratulations! You have successfully printed, cut, folded, and glued your never-ending card. Reprint it again on your good paper and show it to all your friends.

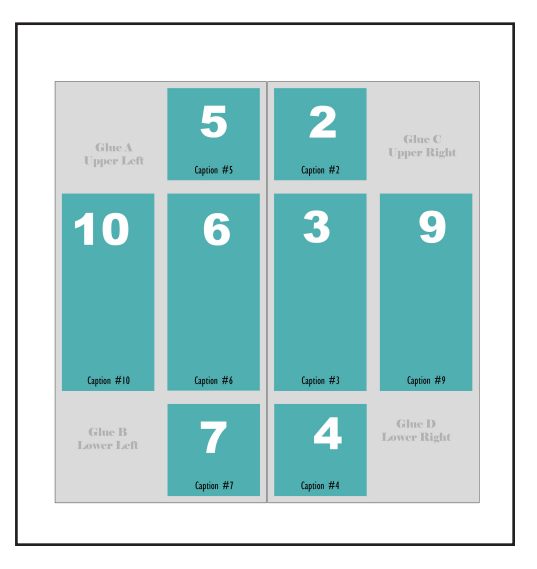

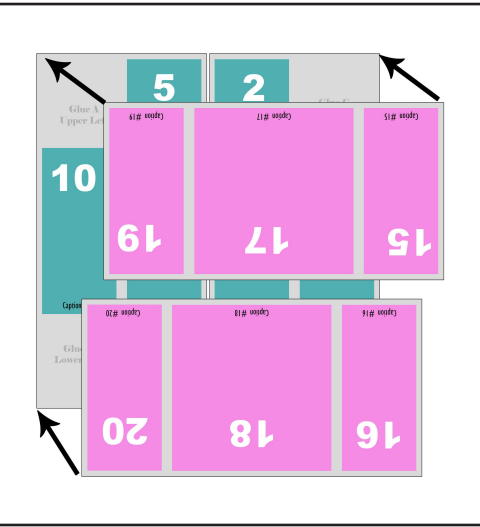